**УДК 514.12, 514.13** 

# **КОМПЬЮТЕРНЫЕ ИССЛЕДОВАНИЯ В КУРСЕ «МНОГООБРАЗИЕ ГЕОМЕТРИИ»**

*Галина Геннадьевна Шеремет, к.п.н., доцент Тел.: 8 922 328 03 73, e-mail: sheremet@pspu.ru Пермский государственный гуманитарно-педагогический университет http://pspu.ru*

*Рассматривается возможность организации исследовательской работы студентов в рамках изучения дисциплины «Многообразие геометрии» с привлечением компьютерных технологий. Представлены разработанные задания по геометриям Минковского, Галилея и Лобачевского.* 

*Ключевые слова: многообразие геометрии, геометрия Минковского, геометрия Галилея, геометрия Лобачевского, программа «Живая геометрия».*

> *Не существует сколько-нибудь достоверных тестов на одаренность, кроме тех, кото- рые проявляются <sup>в</sup> результате активного участия хотя бы <sup>в</sup> самой маленькой поиско- вой исследовательской работе.*

*А.Н. Колмогоров*

Дисциплина по выбору «Многообразие геометрии» входит в систему учебных курсов, позволяющих получить высшее образование по направлению подготовки 050100 – Педагогическое образование по профилям: «Математика. Информатика» (дневная форма обучения, 5 лет) и «Математика» (заочная форма обучения, 5 лет). Цели и задачи изучения данной дисциплины соотносятся с общими целями ФГОС ВПО для обеспечения фундаментальной подготовки студентов.

В курсе «Многообразие геометрии» предполагается не только более детальное зна-

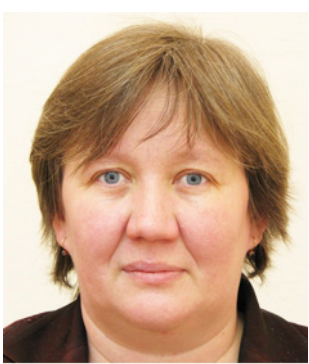

Г.Г. Шеремет

комство с построением евклидовой геометрии на основе различных систем аксиом, но и различные подходы к обобщению указанных систем аксиом, что приводит к построению неевклидовых геометрий [1]. Данный курс способствует формированию у студентов познавательного интереса к предмету, развитию исследовательских умений, овладению навыками самостоятельной работы. Включение курса «Многообразие геометрии» в вузовскую программу позволяет устанавливать связи со школьным курсом геометрии, появляется возможность для расширения и углубления понятий, используемых в курсе геометрии, совершенствуются умения и навыки работы с аксиоматическим методом, формируются представления о различных геометриях с

единой точки зрения. Овладение приемами решения геометрических задач в различных геометриях помогает будущему учителю качественно подготовить учащихся школ не только к решению задач единого государственного экзамена и к обучению в вузе, но и к организации и руководству исследовательской работой школьников.

Цель дисциплины – расширение и углубление понятий, используемых в курсе геометрии.

Для достижения этой цели необходимо решить следующие задачи:

Построение евклидовой геометрии на основе систем аксиом Г. Вейля и Д. Гильберта – Шура;

Различные обобщения указанных систем аксиом, приводящие к аксиоматическому построению многих неевклидовых геометрий, в том числе планиметрий Лобачевского, Римана, Галилея и Минковского;

*Работа с моделями указанных плоскостей*

Применение компьютерных технологий позволяет работу на моделях изучаемых плоскостей организовать как исследовательскую. Под исследовательской работой понимается деятельность учащихся, связанная с решением ими творческой, исследовательской задачи с заранее неизвестным решением (в отличие от практикума, служащего для иллюстрации тех или иных законов природы) и предполагающая наличие основных этапов, характерных для исследования в научной сфере, нормированную исходя из принятых в науке традиций: постановку проблемы, изучение теории, посвященной данной проблематике, подбор методик исследования и практическое овладение ими, сбор собственного материала, его анализ и обобщение, собственные выводы. Главным смыслом исследования в сфере образования есть то, что оно является учебным. Это означает, что его главной целью является развитие личности учащегося, а не получение объективно нового результата, как в "большой" науке. Если в науке главной целью является производство новых знаний, то в образовании цель исследовательской деятельности – в приобретении учащимся функционального навыка исследования как универсального способа освоения действительности, развитии способности к исследовательскому типу мышления, активизации личностной позиции учащегося в образовательном процессе на основе приобретения субъективно новых знаний (т. е. самостоятельно получаемых знаний, являющихся новыми и личностно значимыми для конкретного учащегося) [2].

Предлагаем некоторые примеры компьютерных исследований с использованием программы «Живая геометрия» 5 версии [3], которые можно проводить при изучении курса «Многообразие геометрии».

### 1. Компьютерные исследования на евклидовой модели плоскости Минковского

Для проведения исследований свойств геометрических фигур на евклидовой модели плоскости Минковского рекомендуется вначале создать в пакете «Живая геометрия» следующие инструменты пользователя:

- «Окружность Минковского по иентру и точке»: входные данные прямоугольная система координат, две точки, первая из которых - центр данной окружности, вторая - точка, лежащая на данной окружности; выходные данные равнобокая гипербола, оси которой параллельны координатным осям, с центром в первой точке и проходящая через вторую данную точку.

- «Окружность Минковского, описанная около данного треугольника»: входные данные - прямоугольная система координат, три точки, не лежащие на одной прямой и не лежащие попарно на прямых, параллельных биссектрисам координатных углов; выходные данные - равнобокая гипербола, оси которой параллельны координатным осям, проходящая через три данные точки.

- «Перпендикуляр Минковского»: входные данные - прямоугольная система координат, прямая, не параллельная биссектрисам координатных углов, и точка; выходные данные - прямая, проходящая через данную точку и перпендикулярная данной прямой по Минковскому.

- «Биссектриса Минковского»: входные данные - прямоугольная система координат, два луча одного рода, с вершиной вв общей данной точке; выходные данные - луч, проходящий через данную точку и являющийся биссектрисой данного угла по Минковскому.

### Варианты исследовательских задач:

1. «Окружность девяти точек». В евклидовой геометрии девять точек. связанных с треугольником, лежат на одной окружности: середины сторон треугольника, основания высот и точки, являющиеся серединами отрезков, соединяющих вершины треугольника с его ортоцентром. Эта окружность так и называется окружностью девяти точек.

*Задание:* в пакете «Живая геометрия» в треугольнике построить середины сторон треугольника, основания его высот и середины отрезков, соединяющих его вершины с ортоцентром. Рассмотреть случаи треугольника со сторонами одного рода и разных родов. Экспериментально выяснить, будут ли эти точки обладать свойством, аналогичным евклидовому случаю. Если да, то обосновать полученные результаты.

2. *«Точки, симметричные ортоцентру треугольника относительно его сторон»*. В евклидовой геометрии точки, симметричные ортоцентру треугольника (точке пересечения его высот) относительно его сторон, лежат на окружности, описанной около этого треугольника.

*Задание:* в пакете «Живая геометрия» построить высоты треугольника, описанную окружность, точки, симметричные ортоцентру относительно описанной окружности. Экспериментально выяснить, будут ли эти точки обладать свойством, аналогичным евклидовому случаю. Если да, то обосновать полученные результаты. Рассмотреть случаи треугольника со сторонами одного рода и разных родов.

3. *«Прямая Эйлера».* В евклидовой геометрии прямая, проходящая через центр О описанной около треугольника окружности и его ортоцентр Н, называется прямой Эйлера. На этой прямой лежит точка пересечения медиан треугольника и делит отрезок ОН в отношении 1 к 2, считая от точки О.

*Задание:* в пакете «Живая геометрия» построить высоты и медианы треугольника, описанную окружность. Экспериментально выяснить, будет ли точка пересечения медиан лежать на отрезке *ОН* и делить его в отношении 1 к 2, считая от точки *О*. Если да, то обосновать полученные результаты. Рассмотреть случаи треугольника со сторонами одного рода и разных родов.

## **2. Компьютерные исследования на евклидовой модели плоскости Галилея**

Для проведения исследований свойств геометрических фигур на евклидовой модели плоскости Галилея рекомендуется вначале создать в пакете «Живая геометрия» следующие инструменты пользователя:

- «*Биссектриса угла*»: входные данные прямоугольная система координат, три точки, первая из которых лежит на одной стороне угла, вторая – вершина угла, третья лежит на другой стороне угла; выходные данные – луч с вершиной в вершине угла, являющийся галилеевской биссектрисой этого угла.
- «*Перпендикуляр к прямой*»: входные данные прямоугольная система координат, точка и прямая; выходные данные – галилеевский перпендикуляр к данной прямой, проходящий через данную точку.
- «*Цикл*»: входные данные прямоугольная система координат, три точки общего положения; выходные данные – цикл, проходящий через три данные точки.

Проиллюстрируем построение инструмента пользователя «Цикл». Для этого сначала надо решить саму задачу на построение.

Пусть дан *АВС,* и пусть *D* – произвольная точка описанного около него цикла (рис. 1). Тогда *АСВ = ADB.* Проведем окружность единичного радиуса с центром в точке *С*, и пусть [*TK*] дуга, высекаемая на ней этой окружностью. Тогда  $\hat{C} = \mathcal{A}TK$ ) =  $|TK|_{\text{c}}$ евк.. Очевидно,  $\Delta ACK_I$  подобен  $\Delta TCK$ . Отсюда следует  $|AK_I|_{\text{c}}/||TK||_{\text{c}} =$  $|AC|_{\text{ran}}$ :  $|TC|_{\text{ran}}$ , т.е.  $|AK_1|_{\text{enk}}$ :  $\hat{C} = b$  : 1. Аналогично, для  $\triangle ADM$  получим, что  $|AM|_{\text{enk}}$ : =  $|AD|_{\text{ran.}}$ : 1 =  $|AID_I|_{\text{ens.}}$ . Отсюда для евклидовых отрезков  $\frac{AM \cdot b}{AK_I} = A_I D_I$ *1 1*  $\frac{\partial}{\partial t} = A_I D_1$ .

## *ОБРАЗОВАТЕЛЬНАЯ СРЕДА*

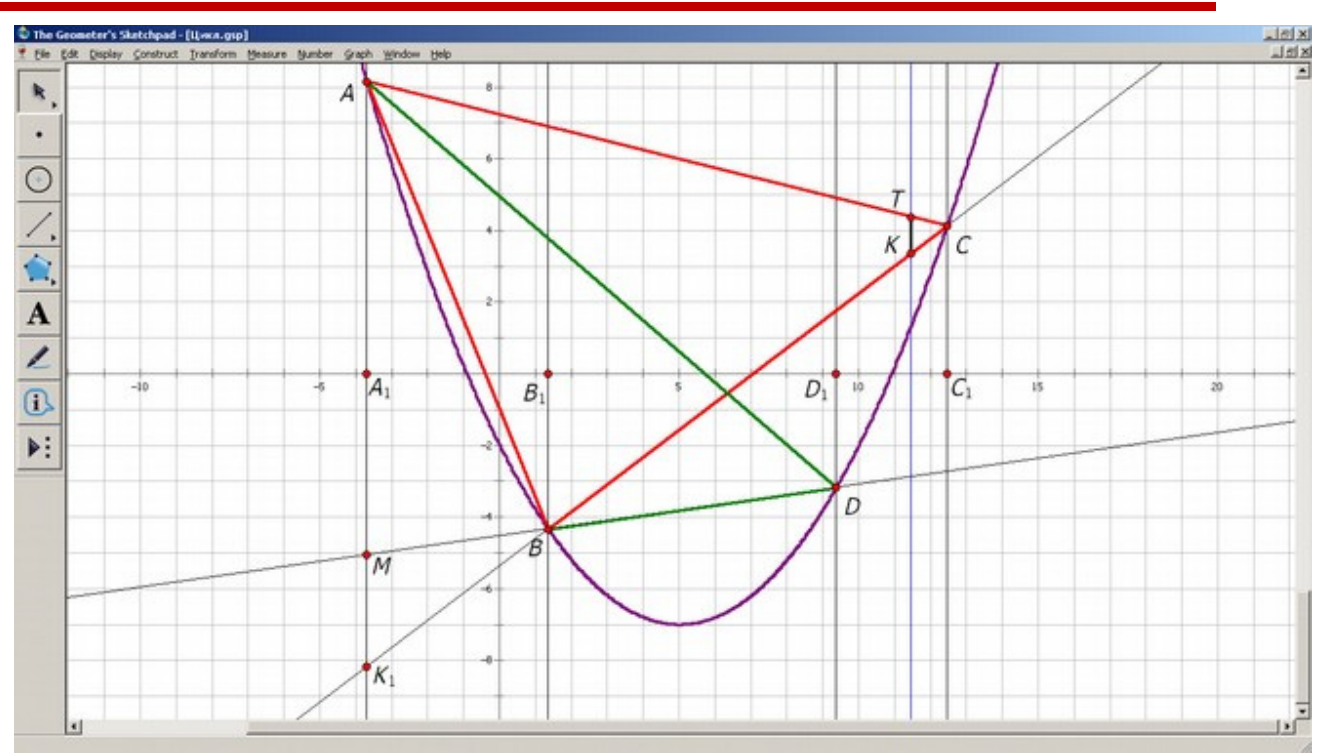

**Рис. 1. Построение цикла на евклидовой модели плоскости Галилея**

Построение произвольной точки D на цикле:

- Строим прямую *АА*1 (для этого выделяем точку *А* и ось ординат и в меню «*Construct*» выбираем команду «*Parallel Line*», в качестве точки А<sub>1</sub> отмечаем точку пересечения построенной прямой с осью абсцисс).
- $\bullet$  Отмечаем произвольную точку *М* на построенной прямой.
- Строим точку  $D_1$ , такую, что  $\frac{AM \cdot b}{AK_1} = A_1 D_1$ *1 1*  $\frac{\partial}{\partial t} = A_I D_1$ .
- Искомая точка  $D = (MB) \cap p$ , где  $p \ni D_1, p \perp (Ox)$ .

Выделяем точки *D* и *М*, и в меню «*Construct*» выбираем команду «*Locus*».

После того, как задача на построение решена, оставляем на экране только необходимые элементы чертежа, выделяем все и используем команду меню левой боковой панели «*Custom Tool*» для создания инструмента.

## *Варианты исследовательских задач:*

1. «*Окружность, описанная около медианного и ортоцентрического треугольников*». Треугольник, вершинами которого служат основания медиан исходного треугольника *АВС,* называется его медианным треугольником. Треугольник, вершинами которого служат основания высот исходного треугольника, называется его ортоцентрическим треугольником. В евклидовой геометрии ортоцентрический и медианный треугольники имеют общую описанную окружность.

*Задание:* в пакете «Живая геометрия» построить высоты и медианы треугольника, его ортоцентрический и медианный треугольники, циклы, описанные около них. Экспериментально выяснить, будут ли эти треугольники обладать свойством, аналогичным евклидовому случаю. Если да, то обосновать полученные результаты.

2. «Основания высот инцентрального треугольника». Треугольник, вершинами которого являются точки касания вписанной в треугольник АВС окружности, называется инцентральным треугольником. В евклидовой геометрии прямые, соединяющие основания высот инцентрального треугольника, параллельны сторонам исходного треугольника.

*Задание:* в пакете «Живая геометрия» построить цикл, вписанный в данный треугольник, инцентральный треугольник, высоты в нем. Экспериментально выяснить, будут ли прямые, соединяющие основания высот инцентрального треугольника, параллельны сторонам исходного. Если да, то обосновать полученные результаты.

#### **3. Компьютерные исследования на первой модели Пуанкаре плоскости Лобачевского**

Так как на первой модели Пуанкаре плоскости Лобачевского прямые изображаются либо лучами, препендикулярными границе *l*, либо полуокружностями с центрами на *l*, лежащими в выделенной полуплоскости, то это необходимо учитывать при создании инструментов пользователя. В некоторых случаях прямую, изображающуюся лучом, можно не учитывать при создании инструмента, так как необходимые построения встроены в саму программу «Живая геометрия». Для проведения исследований свойств геометрических фигур на модели Пуанкаре плоскости Лобачевского рекомендуется вначале создать в пакете «Живая геометрия» следующие инструменты пользователя:

- «*Прямая (полуокружность)*»: входные данные прямая *l*, задающая границу модели, две точки в одной полуплоскости относительно этой прямой; выходные данные – прямая Лобачевского, проходящая через эти точки, которая изображается евклидовой полуокружностью с центром на *l*, лежащая в указанной полуплоскости.
- «*Отрезок (дуга полуокружности)*»: входные данные прямая *l*, задающая границу модели, две точки в одной полуплоскости относительно этой прямой; выходные данные – отрезок Лобачевского с концами в этих точках, который изображается дугой евклидовой полуокружности с центром на *l*.
- «*Параллельная прямая*»: входные данные прямая *l*, задающая границу модели, прямая Лобачевского, изображающаяся полуокружностью (лучом), точка, не принадлежащая этой прямой и лежащая с ней в одной полуплоскости относительно *l*; выходные данные – прямая Лобачевского, проходящая через данную точку и параллельная данной прямой.

Кроме перечисленных, желательно также в основные, созданные заранее, инструменты включить следующие: «*Перпендикулярная прямая*», «*Орицикл*», «*Эквидистанта*», «*Окружность с данным центром и данного радиуса*», «*Измерение величины угла*».

### *Варианты исследовательских задач:*

1. «*Эквиваленты пятого постулата на плоскости Лобачевского*». Пятый постулат, или аксиома параллельных, – самая интригующая аксиома евклидовой планиметрии. В течение двух тысяч лет его пытались исключить из списка аксиом и вывести как теорему. Невозможность этого была доказана созданием геометрии Лобачевского и построением ее моделей, в частности, моделей Пуанкаре.

*Задание:* Исследовать на выполнимость какое-нибудь утверждение, эквивалентное пятому постулату Евклида. Обосновать полученные результаты.

В качестве примера рассмотрим утверждение о сумме углов треугольника. На модели Пуанкаре задаем три точки *А*, *В*, *С* общего положения и, используя созданный инструмент «*Отрезок (дуга полуокружности)*», строим треугольник *АВС*. Далее, используя инструмент пользователя «*Измерение величины угла*», измеряем углы треугольника и находим их сумму. Меняя положение точек *А*, *В*, *С* на плоскости, следим за результатами измерений. Примеры наблюдений представлены на рис. 2 и 3.

На основании проведенных экспериментов можно сделать вывод о том, что в геометрии Лобачевского сумма углов треугольника меньше двух прямых. Далее следует обоснование полученных результатов, которое заключается в доказательстве экспериментально найденного утверждения. Доказательство можно найти в [1].

*ОБРАЗОВАТЕЛЬНАЯ СРЕДА*

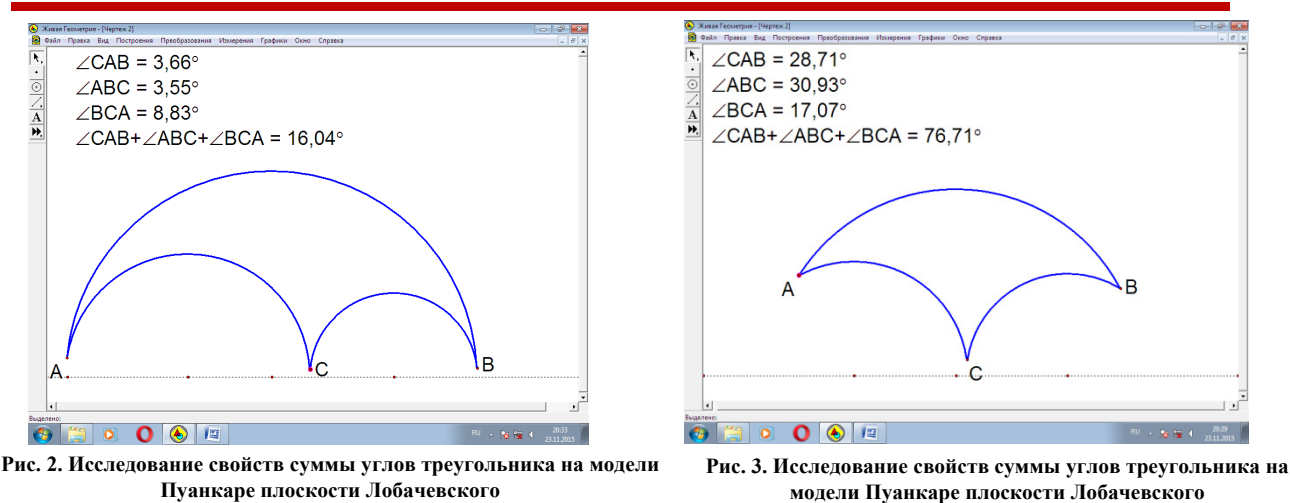

Подводя итоги, можно сделать вывод о том, что с применением компьютерных технологий и, в частности, программы «Живая геометрия» можно организовать исследовательскую работу при изучении курса «Многообразие геометрии», в ходе которой учащиеся приобретут функциональный навык исследования как универсального способа освоения действительности, сформируют способности к исследовательскому типу мышления.

В статье представлены разработанные исследовательские задания по геометриям Минковского, Галилея и Лобачевского.

#### **Литература**

1. *Андреева З.И., Шеремет Г.Г.* Многообразие геометрии: учебник – Пермь; Пермский государственный гуманитарно-педагогический университет, 2015. 221 с.

2. *Соколовская Н.В.* Научно-исследовательская деятельность учащихся. – [Электронный ресурс]. URL: http://litcey.ru/navigate/index-2005.html (дата обращения: 16 февраля 2016).

3. The Geometer's Sketchpad Resource Center. URL: http://www.dynamicgeometry.com/ (дата обращения: 13 января 2016).

#### **Computer studies in the course "the diversity of geometry"**

#### *Galina G. Sheremet*, *PhD, Associate Professor*

*The possibility of the organization of research work of students in studying discipline "the Diversity of geometry" with the involvement of computer technology is considered in this paper. The tasks developed by Minkowski geometries, Galileo and Lobachevsky are presented.* 

*Keywords – manifold geometry, the Minkowski geometry, Galilean geometry, the geometry of Lobachevsky, the program "THE GEOMETER'S SCETCHPAD".*